## Manual de usuario / User's Manual **Portable Wirecam**

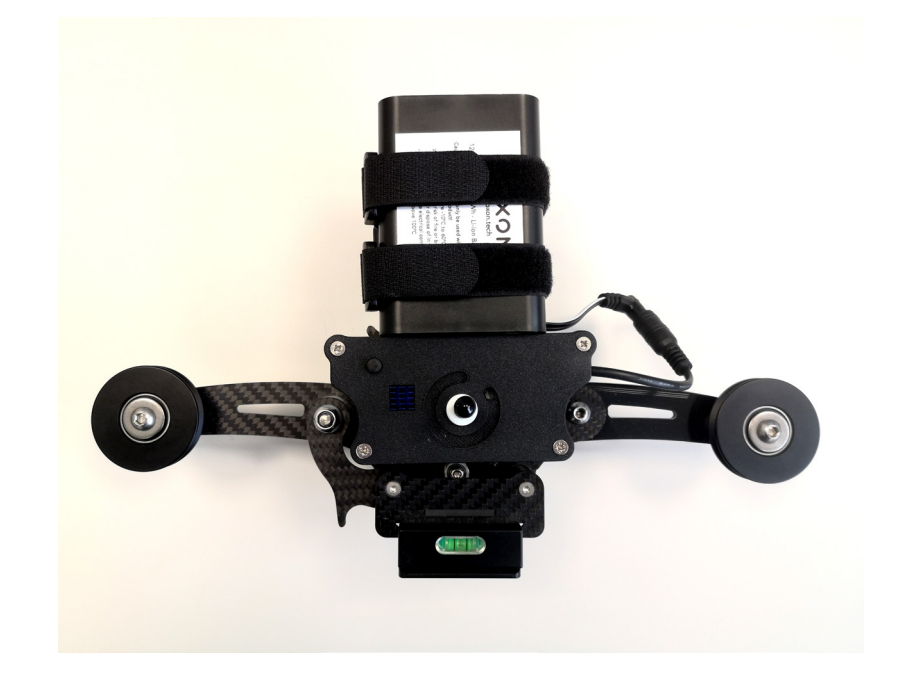

## Tabla de contenidos

**Español** 

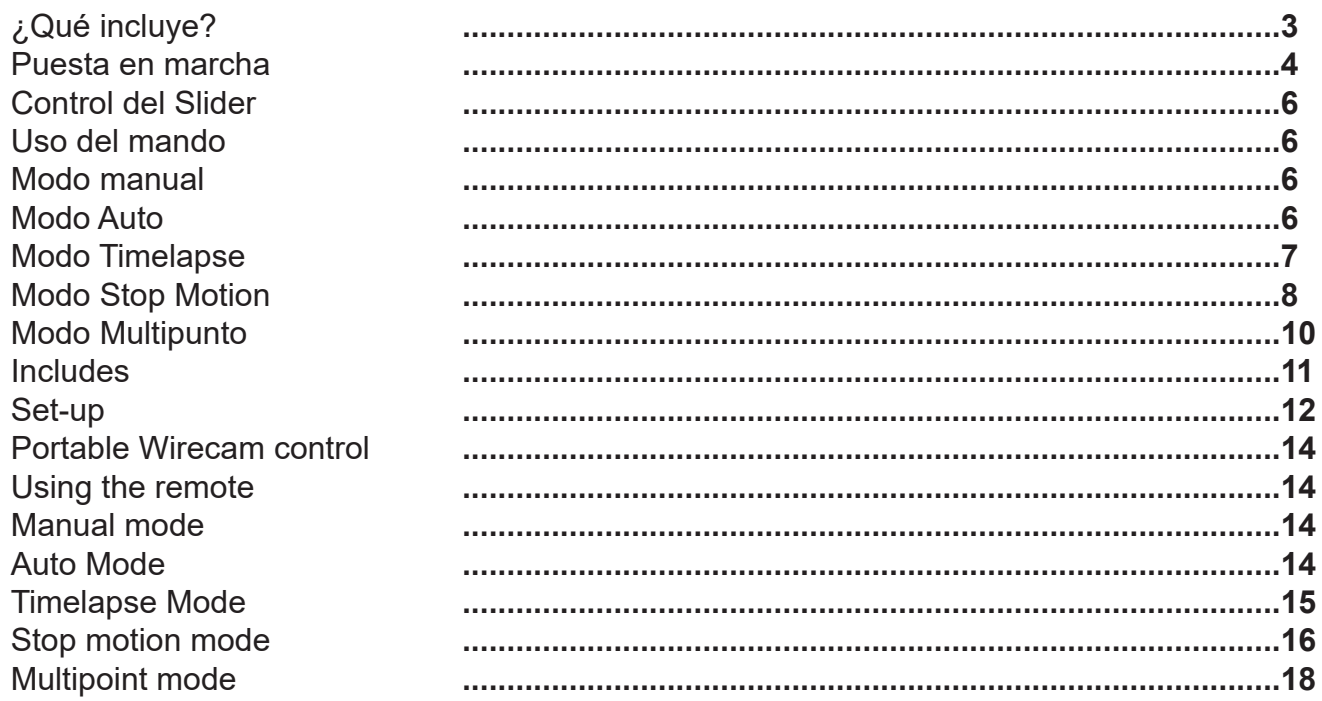

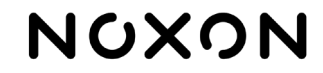

## **¿Qué incluye?**

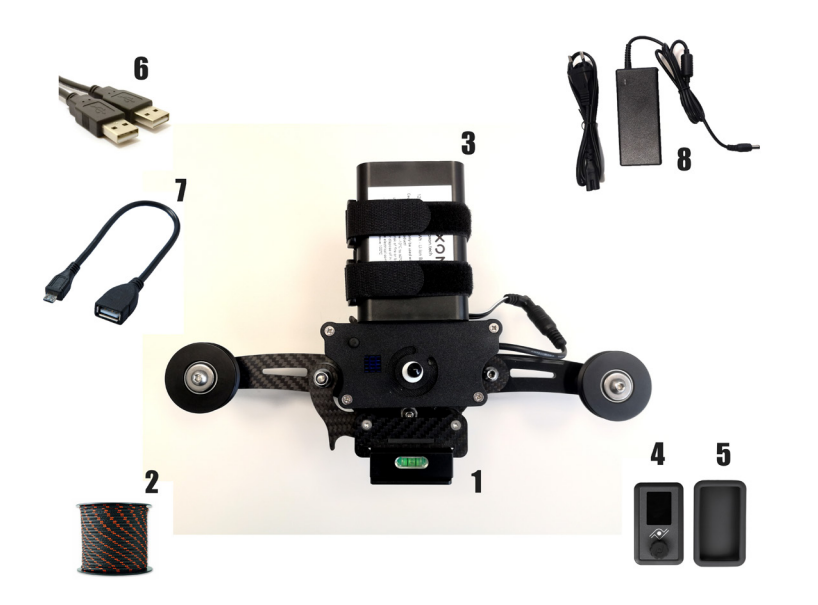

- 1. Cablecam
- 2. 50m de cuerda de poliéster de 3mm
- 3. batería 12V 3200 mah
- 4. Mando de control remoto inalámbrico
- 5. Carcasa de silicona para protección del mando
- 6. Cable USB para carga del mando
- 7. Cable micro USB para actualizar el firmware del cablecam
- 8. Alimentador de 12 V

## **Puesta en marcha**

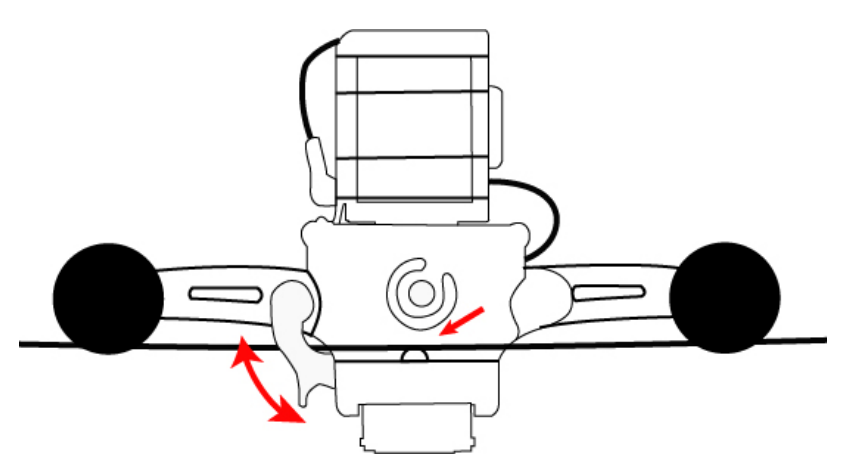

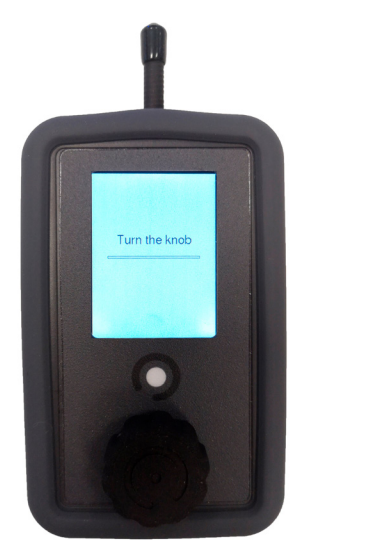

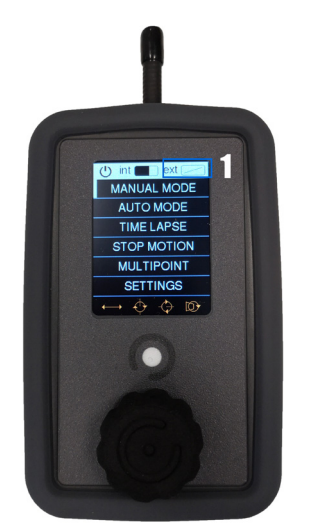

**Montaje de línea:**

1. Ate la cuerda en un extremo asegurándose de que el punto de anclaje pueda aguantar la tensión de la línea.

2. En el otro extremo utilizar un tensor, teniendo un punto de anclaje fuerte. Hacer una lazada a la cuerda y utilice el tensor para unir el punto de anclaje y la lazada hecha.

3. Montar el *Portable Wirecam* en la línea apoyando en la parte inferior de las 2 poleas de los extremos y pasarla por la parte superior de la polea central.

4. Utilizar el gatillo de seguridad para asegurar la *Portable Wirecam* a la línea.

**Montaje en cámara:**

1. Enroscar la cámara en el tornillo de ¼ en la placa de anclaje.

2. Acoplar la placa en la base de la *Portable Wirecam*.

### **Encendido de la** *Portable Wirecam***:**

1. Conectar la batería a la entrada de alimentación de la caja electrónica.

2. Mantener pulsado el botón de encendido hasta que escuche dos breves pitidos.

## **Encendido de mando de control:**

1. Mantener pulsado el botón central hasta que la pantalla se encienda.

2. Girar el botón central en cualquier dirección hasta completar la línea de la pantalla.

## **Sincronización:**

1. La sincronización entre el *Portable Wirecam* y el mando de control es automática.

2. Una vez encendidos, la aparición de la barra indicadora del nivel de batería EXT significará que ya se ha establecido la conexión entre el mando y la wirecam.

**NOTA:** Si el indicador de batería EXT (1) vemos un rectángulo con una línea diagonal en su interior, significa que no hay conexión. Comprobar que el mando y el dispositivo se encuentren en el mismo canal a través de la pantalla de *settings* en el mando de control.

## NOXON

### **Carga de baterías:**

1.Conectar el conector macho del cargador al conector hembra de la batería.

90 mins = 80% de carga (tiempo aproximado)

150 mins = 100% de carga (tiempo aproximado)

2.Es posible cargar varias baterías conectándolas en serie y conectando el cargador a una de ellas. **NOTA**: Si la batería está enchufada al Compact Slider y este está encendido, el tiempo de carga aumentará.

### **Cargar mando de control:**

1. Conectar cable USB al mando de control y a algún puerto USB de carga.

### **Conocer estado de la carga:**

- 1. Desconectar la batería del cargador.
- 2. Conectar la batería al Portable Wirecam.
- 3. Encender el Portable Wirecam y el mando de control.
- 4. Comprobar el nivel de batería EXT en la pantalla del mando de control.

### **Consejos y advertencias:**

1. Puede dejar el cargador/alimentador conectado a las baterías sin que ello suponga ningún riesgo o deterioro de la batería por sobrecarga.

2. Debido a la dependencia que existe entre los dos parámetros de velocidad, podemos llegar a una situación de bloqueo mutuo a la hora de elegir las velocidades, donde el margen en el que podemos mover las velocidades es muy pequeño. Esta situación es más probable con recorridos muy cortos y porcentajes bajos de rampa, y podemos salir de ella aumentado la rampa.

### **Descargo de responsabilidad:**

Noxon no se hace responsable por daños ocasionados por uso impropio o modificaciones realizadas al producto.

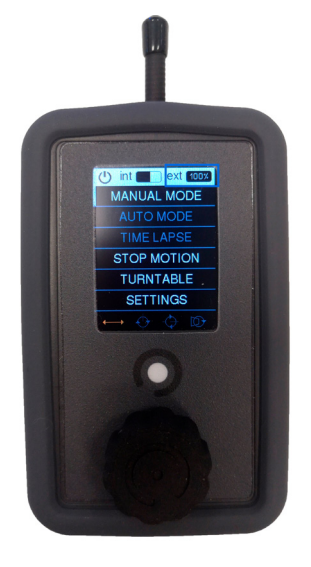

## **Control de la Portable Wirecam**

## **Uso del mando:**

- 1. Para desplazarse por el menú, gire la perilla de control.
- 2. Pulsación corta de la rueda de control: seleccionar/entrar/activar/ejecutar.
- 3. Pulsación larga de la rueda de control: realiza la acción de salir/volver/terminar/apagar.

**Manual mode:** Permite controlar el movimiento en tiempo real.

• El giro de la perilla provocará un aumento o disminución de la velocidad en uno de los dos sentidos de giro.

• Una pulsación de la perilla provocará el paso directo a velocidad 0.

**NOTA:** Una pérdida de conexión entre el mando y el aparato provocará también una frenada de seguridad.

**Auto mode:** Permite programar un recorrido y reproducirlo cuando se quiera con diferentes parámetros de aceleración y velocidad.

Movimiento automático de un solo tramo

- Pulsar la perilla situando el cursor en la línea de desplazamiento.
- Moviendo la rueda del mando es posible mover el eje y haciendo click para establecer la posición inicial del movimiento.

• Una doble pulsación rápida retrocederá en la secuencia de grabación, permitiendo cambiar puntos previamente establecidos.

• Una vez se hayan establecido todos los puntos necesarios, manteniendo pulsada la perilla se terminará la programación y el aparato llevará el eje al punto inicial que se haya establecido.

• Una vez grabados los puntos, se pueden definir los parámetros de velocidad (SPEED1) y aceleración (RAMP).

SPEED1: Define la velocidad en una escala del 1 al 40. Es posible que el sistema nos limite la selección de velocidades debido a que la distancia disponible no es suficiente para alcanzar las velocidades más altas.

RAMP: Define el porcentaje del recorrido que se usará para acelerar y decelerar. Las aceleraciones tendrán siempre un perfil simétrico, es decir, se reservará la misma distancia para acelerar que para frenar.

REPEAT: Podemos elegir entre un movimiento repetitivo que reproduce el tramo programado sucesivamente hacia adelante y hacia atrás. Una pulsación de la perilla hará que el movimiento se detenga y el aparato vuelva a la posición inicial.

GO: Una pulsación con el cursor sobre GO lanza la secuencia de arranque del movimiento.

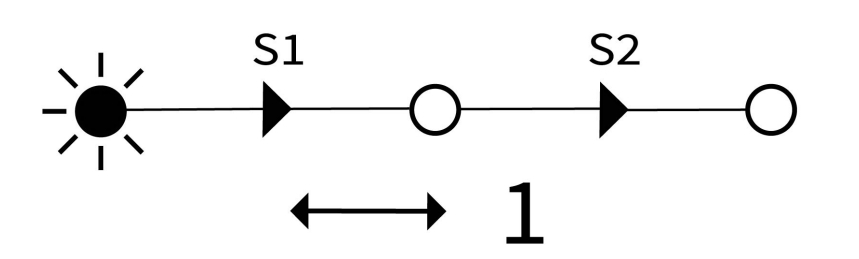

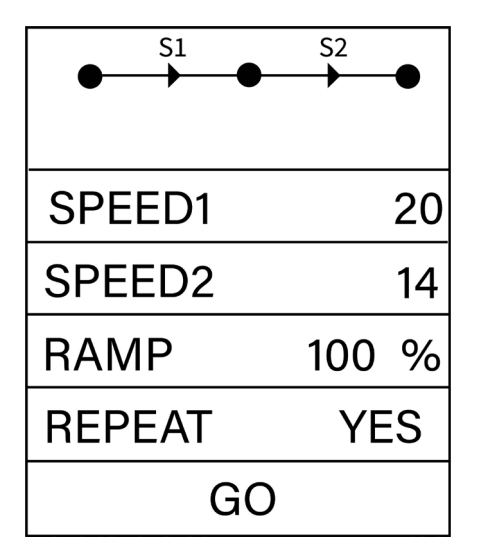

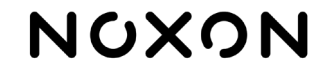

### Movimiento automático de dos tramos

Cada eje de movimiento tendrá estas opciones a lo largo del movimiento:

- Se mantiene estático durante los dos tramos.
- Se mantiene estático el primer tramo y se mueve el segundo.
- Se mueve el primer tramo y se mantiene estático el segundo.
- Se mueve durante los dos tramos en la misma dirección.
- Se mueve durante los dos tramos, invirtiendo la dirección de un tramo a otro.

**NOTAS:** Para tener un movimiento de dos tramos, se debe tener al menos algún movimiento en cada uno de los dos tramos, aunque estos movimientos correspondan a dos ejes distintos.

Los intervalos de aceleración y deceleración dependerán en este caso de cuál de los dos tramos es el de mayor velocidad. Si el primer tramo se debe realizar a mayor velocidad, la desaceleración se realizará antes de comenzar el segundo tramo, en caso contrario, la aceleración se producirá al inicio del segundo tramo.

**ATENCIÓN:** Debido a la dependencia que existe entre los dos parámetros de velocidad, es posible llegar a una situación de bloqueo mutuo a la hora de elegir las velocidades, donde el margen en el que podemos mover las velocidades es muy pequeño. Esta situación es más probable con recorridos muy cortos y porcentajes bajos de rampa, y se puede solucionar aumentado la rampa.

**Modo time lapse:** Permite reproducir paso a paso un movimiento previamente grabado, generando señales de disparo para la cámara entre cada paso.

**NOTA:** La grabación de movimiento en time lapse no se comparte con el modo automático, y al grabar un movimiento para el modo time lapse se borra el movimiento grabado para el modo automático.

Los parámetros que podemos configurar son los siguientes:

• CLIP T: Es el tiempo que queremos que dure el clip resultante del time lapse.

• CLIP FPS: La velocidad, en fotogramas por segundo, al que compilaremos el clip de video. Se usa para calcular el número de disparos a realizar.

• INTERVAL: El tiempo entre disparos. Estará limitado por el tiempo mínimo necesario para realizar el recorrido entre disparos, y el tiempo de exposición.

•EXP TIME: Tiempo de exposición. Seleccionándolo se accede a otro menú donde se define y controla el tiempo de exposición.

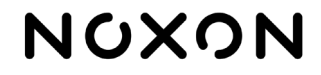

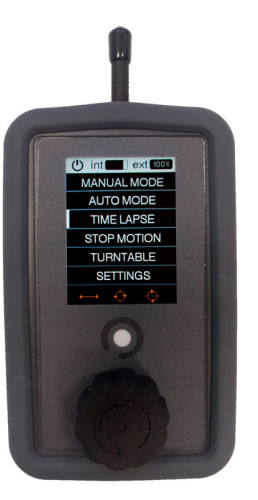

## **Español**

NOXON

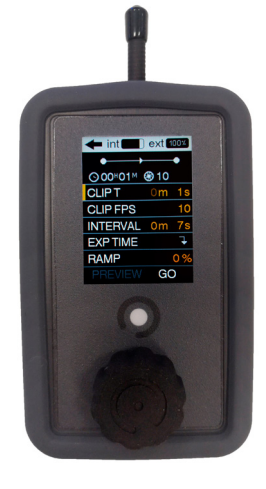

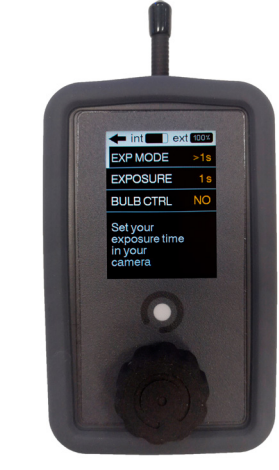

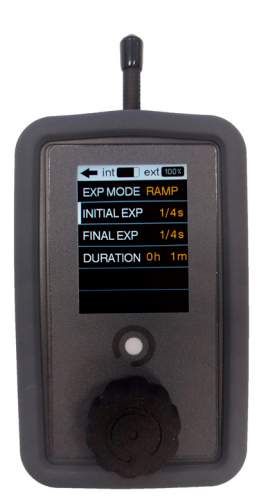

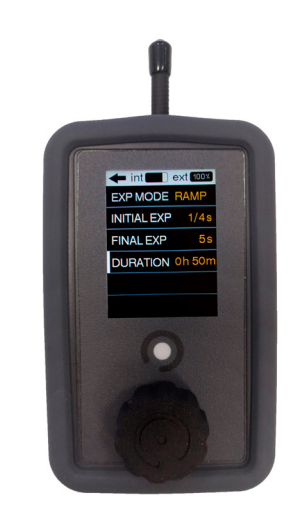

## EXP MODE:

 <1s: El modo por defecto es aquel donde se usará un tiempo de exposición controla do por la cámara y menor a 1 segundo.

 >1s: Se usa para determinar tiempos de exposición mayores a un segundo. Se pue de seguir usando exposiciones controladas por la propia cámara o ceder el control de la exposición a la *Portable Wirecam*.

Para que el slider pueda controlar la exposición, deberá configurar la cámara en modo Bulb(B), y seleccionar "YES" en la casilla BULB CTRL del menú del mando.

RAMP: Permite definir una rampa de exposición controlada por el aparato. Los parámetros que definirán esta rampa de exposición son:

 INITIAL EXP: El tiempo de exposición inicial, que se mantendrá constante hasta el inicio de la rampa

START: Momento de inicio de la rampa, se definirá en términos de tiempo de time lapse. Es decir, si el resto de parámetros definidos es un time lapse de 2 horas, se puede variar este parámetro entre el instante 0h 0m y 2h 0m

FINAL EXP: El tiempo de exposición final, que se mantendrá constante desde el final de la rampa hasta el final del time lapse

FINISH: El momento del final de la rampa, se definirá en términos de tiempo de tiempo de time lapse. Podrá tomar valores desde el START hasta la duración total del time lapse.

• RAMP: Permite definir una rampa espacial, haciendo que el desplazamiento entre las fotos iniciales y las finales sea más corto que el desplazamiento entre las fotos del tramo central. Esta variación del desplazamiento se ejecuta de forma totalmente controlada y progresiva, y tendrá un efecto de arranque y parada suaves en el time lapse una vez se haya compilado.

• PREVIEW/GO: Aparecen una vez se haya grabado un movimiento. Permite hacer una pre visualización (PREVIEW) donde se ejecuta el movimiento de forma continua, o lanzar la ejecución del time lapse (GO).

**Modo stop motion:** Permite reproducir paso a paso un movimiento previamente grabado.

**NOTA:** La grabación de movimiento en stop motion se comparte con el modo time lapse, pero no con el modo automático, y al grabar un movimiento para el modo time lapse o stop motion perdemos el movimiento grabado para el modo automático.

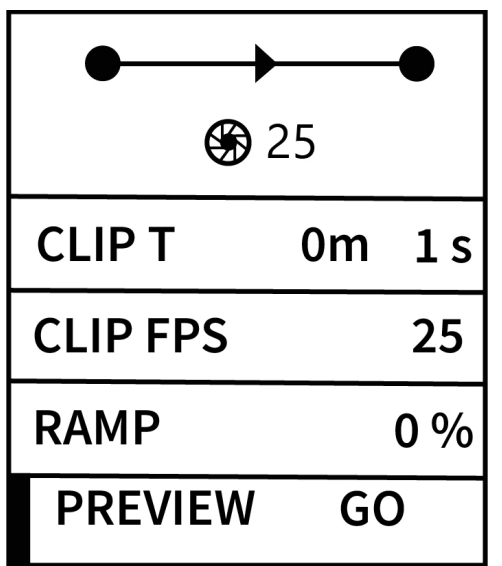

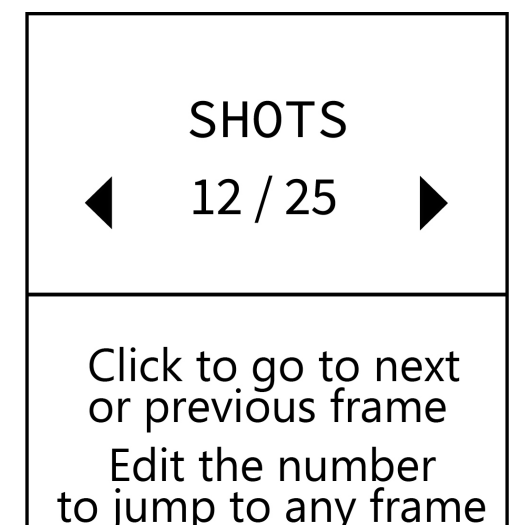

Los parámetros que podemos configurar para definir la ejecución del time lapse son los siguientes:

• CLIP T: Es el tiempo que se quiere que dure el clip resultante del stop motion.

• CLIP FPS: La velocidad, en fotogramas por segundo, al que se compilará el clip de video. Se usa para calcular el número de disparos a realizar.

• RAMP: Permite definir una rampa espacial, haciendo que el desplazamiento entre las fotos iniciales y las finales sea más corto que el desplazamiento entre las fotos del tramo central.

• PREVIEW/GO: Aparecen una vez se haya grabado un movimiento. Permite hacer una pre visualización (PREVIEW) donde se ejecuta el movimiento de forma continua, o lanzar la ejecución del stop motion (GO).

• GO-TO-0/RESUME: Aparecen una vez se haya lanzado el stop motion y se vuelve al menú del stop-motion habiendo dejado el slider en un fotograma diferente al inicial. Permite finalizar la ejecución del stop motion y volver a la posición inicial (GO-TO-0) o volver a la pantalla de ejecución del stop motion, para continuar con el proceso (RESUME). Cuando estas opciones están visibles, no es posible cambiar los parámetros (CLIP T, CLIP FPS, RAMP) del stop motion sin haber finalizado su ejecución.

En la pantalla de proceso del stop motion es posible ir fotograma a fotograma, tanto hacia adelante como hacia atrás, pulsando la perilla de control. Girando la perilla podrá seleccionar esta dirección.

Para saltar a un fotograma cualquiera, seleccionar el indicador numérico de fotograma actual, hacer click sobre él, y modificarlo. El aparato hará un movimiento continuo hasta el fotograma indicado.

Si mantiene pulsada la perilla de control, volverá a la pantalla anterior de configuración del stop motion dejando el aparato en ese fotograma, y manteniendo el control sobre la posición, pudiendo volver a través de la opción RESUME.

**ATENCIÓN:** Si accede a un modo de funcionamiento distinto al STOP MOTION, arranca la secuencia de grabación de un nuevo movimiento, o apaga el slider, perderá la traza de la posición y deberá arrancar un nuevo STOP MOTION. El apagado o la desconexión del mando, sin embargo, no tendrá estas consecuencias.

## **Español**

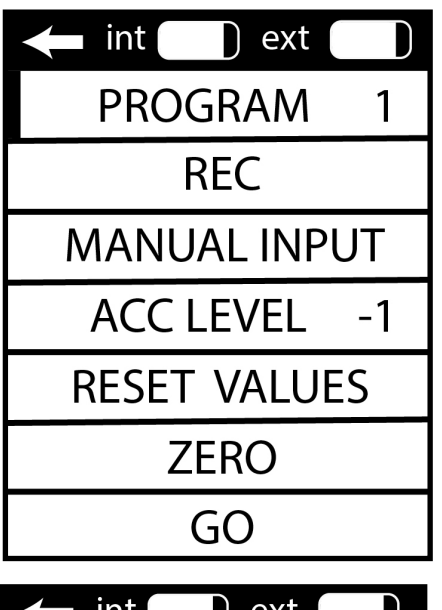

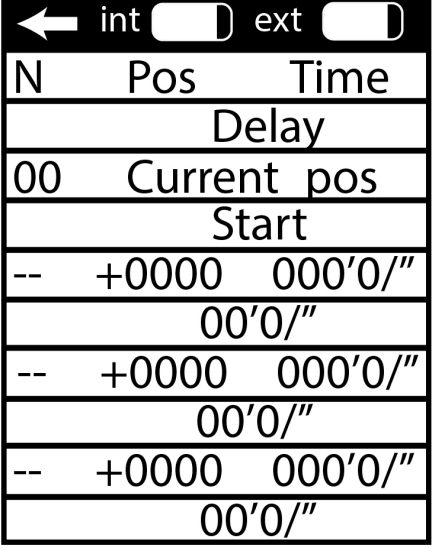

**Modo multipunto:** Permite crear secuencia de movimiento con control temporal. El movimiento será de un solo eje.

1. Introducir los puntos del recorrido moviendo el aparato y marcando las posiciones con la perilla de control, o introduciéndolos numéricamente en una tabla.

2. Los puntos grabados moviendo y marcando las posiciones con la perilla de control se reflejarán en esa misma tabla editable, por lo que también es posible corregir o modificar a mano

3. Configurar los tiempos editando los valores en la tabla. Los valores serán el momento en el que se desea que el aparato alcance la posición indicada y el tiempo que se desea que permanezca inmóvil.

## **Ajustes/Settings**

• Brightness (Brillo): Permite ajustar el brillo de la pantalla en una escala del 1 al 10.

• Delay Start (Retardo inicial): Es el lapso del tiempo que transcurre entre la pulsación para iniciar el movimiento programado y el comienzo real del movimiento. Es configurable en pasos de 5 segundos con un rango entre 0 (anulando el retardo) y 60 segundos.

• Remote Auto-Off (Auto apagado del mando): Activa el auto apagado del mando tras 10 minutos de inactividad.

• Controller Auto-Off (Auto apagado del sistema de movimiento): Activa el auto apagado del sistema de movimiento del Compact Slider tras 10 minutos de inactividad).

• LCD Auto-Off (Auto apagado LCD): Auto apagado de la pantalla tras 60 segundos de inactividad.

• Beep: Activa la reproducción de un pitido justo antes del comienzo de un movimiento automático.

• RF Channel (Selección de canal de radiofrecuencia): seleccionando diferente canal, permite la posibilidad de trabajar con dos aparatos diferentes en un mismo lugar.

• Info: Permite el acceso a la pantalla donde se muestra la información acerca de la versión de firmware del mando, del sistema de movimiento y el número de serie. También posibilita la activación del modo de actualización de firmware.

## **English Includes**

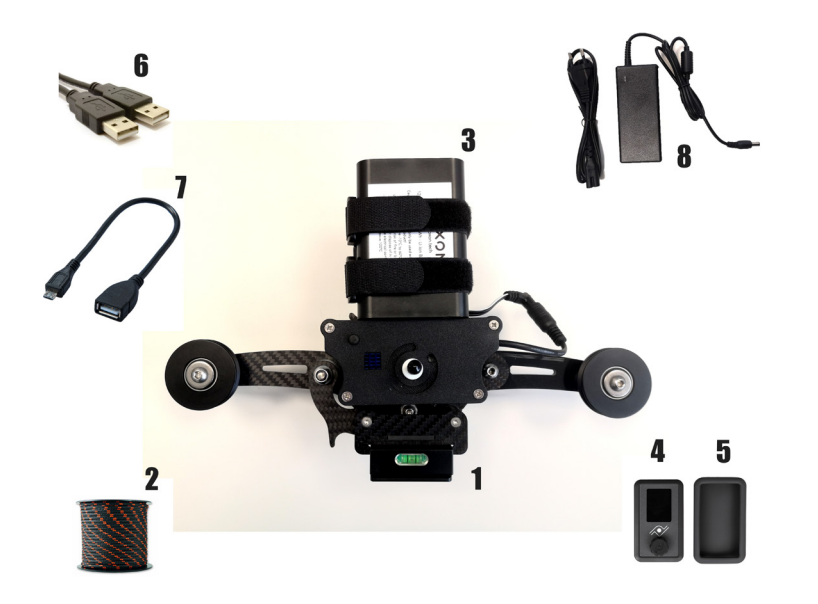

- 1. Cablecam
- 2. 50m of 3mm polyester rope
- 3. 12V 3200mah battery
- 4. Wireless remote control
- 5. Silicone protective case
- 6. USB cable for the remote control
- 7. Micro USB cable for firmware updates
- 8. 12V power supply

## **English Set up**

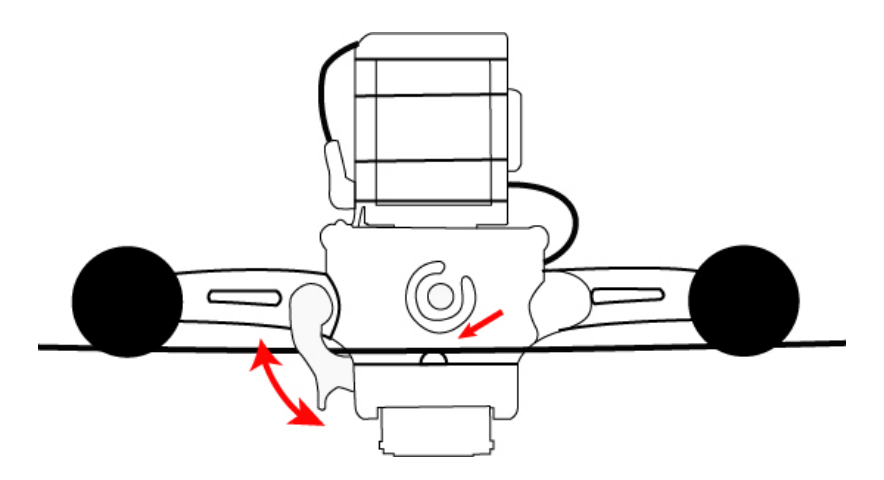

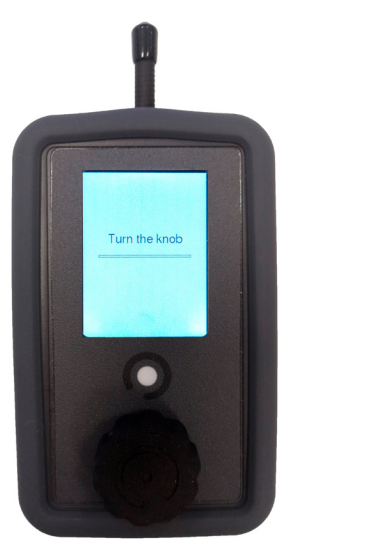

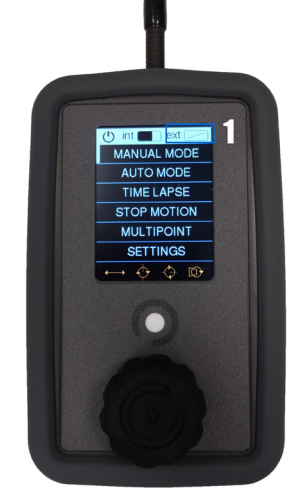

## **Setting the line:**

1. Tie the rope at one end making sure the anchor point can withstand the tension of the line. 2. At the other end use a turnbuckle, having a strong anchor point. Make a loop to the rope and use the tensioner to join the anchor point and the loop made.

3. Mount the *Portable Wirecam* on the line resting on the lower part of the 2 end pulleys and pass it through the upper part of the central pulley.

4. Use the safety trigger to secure the *Portable Wirecam* to the line.

## **Camera mounting:**

- 1. Screw the camera into the ¼ screw in the anchor plate.
- 2. Attach the plate to the base of the *Portable Wirecam*.

## **Turning on the** *Portable Wirecam***:**

- 1. Connect the battery to the power input of the electronic box.
- 2. Press and hold the power button until you hear two short beeps.

## **Turning on the wireless controller:**

- 1. Press and hold the center button until the screen turns on.
- 2. Rotate the center knob in any direction to complete the line on the screen.

## **Synchronization:**

- 1. The synchronization between the *Portable Wirecam* and the wireless controller is automatic.
- 2. Once turned on, the appearance of the EXT battery level indicator bar will mean that the connection between the controller and the wirecam has already been established.

NOTE: If the EXT battery indicator (1) we see a rectangle with a diagonal line inside it, it means that there is no connection. Check that the remote control and the device are on the same channel through the settings screen on the remote control.

## NOXON

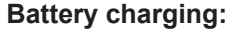

1. Connect the male connector of the charger to the female connector of the battery.

90 mins = 80% charge (approximate time)

150 mins = 100% charge (approximate time)

2. Multiple batteries can be charged by connecting them in series and connecting the charger to one of them.

### **Charging the wireless controller:**

1. Connect the USB cable to the controller and to a USB charging port.

### **Check charge level:**

1. Disconnect the battery from the charger.

2. Connect the battery to the Portable Wirecam.

3. Turn on the Portable Wirecam and the hand control.

4. Check the EXT battery level on the hand control display.

### **Tips and Warnings:**

1. You can leave the charger / power supply connected to the batteries without posing any risk or deterioration of the battery due to overcharging.

2. Due to the dependence that exists between the two speed parameters, we can reach a situation of mutual blocking when choosing the speeds, where the margin in which we can move the speeds is very small. This situation is more likely with very short routes and low ramp percentages, and we can get out of it by increasing the ramp.

### **Disclaimer:**

Noxon is not responsible for damage caused by improper use or modifications made to the product.

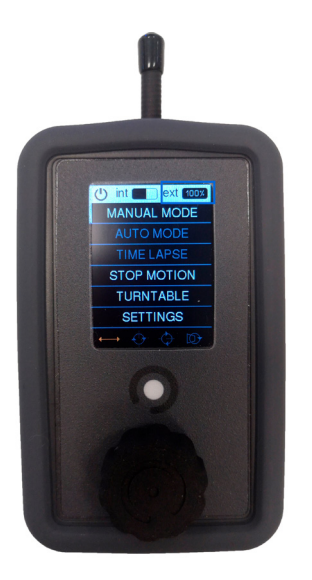

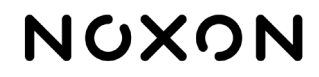

## **Portable Wirecam Control**

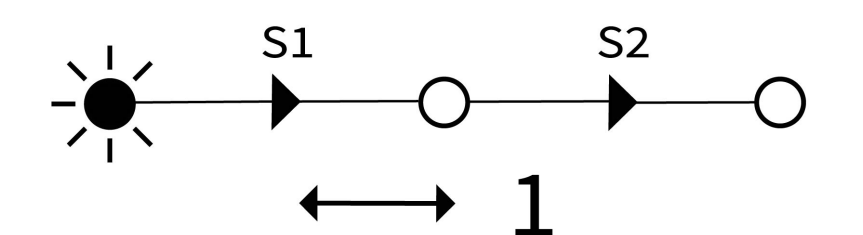

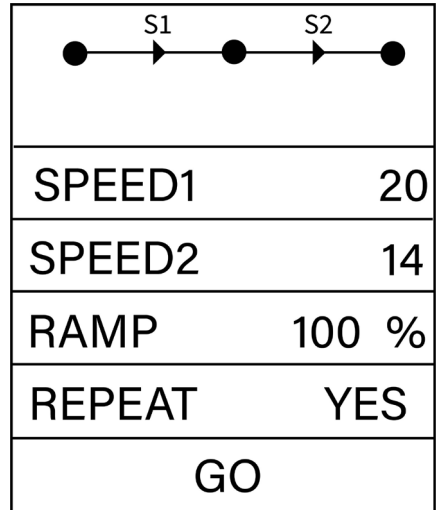

## **Using the remote:**

- 1. To scroll through the menu, turn the control knob.
- 2. Short press on the control wheel: select / enter / activate / execute.
- 3. Long press on the control wheel: perform the exit / return / end / power off action.

## **Manual mode:** Allows you to control the movement in real time.

- Turning the knob will cause the speed to increase or decrease in one of the two directions of rotation.
- One press of the knob will cause direct passage to speed 0.

**NOTE:** A loss of connection between the control and the device will also cause a safety braking.

**Auto mode:** Allows you to program a movement and play it whenever you want with different acceleration and speed parameters.

Single-section automatic movement

- Press the knob by positioning the cursor on the scroll line.
- By moving the control knob it is possible to move the axis and by clicking to establish the initial position of the movement.
- A quick double press will go back in the recording sequence, allowing you to change previously set points.
- Once all the necessary points have been established, keeping the knob pressed will finish the programming and the device will take the axis to the initial point that has been established.
- After the points have been recorded, the speed (SPEED1) and acceleration (RAMP) parameters can be set.

SPEED1: Defines the speed on a scale from 1 to 40. It is possible that the system limits the selection of speeds due to the fact that the available distance is not enough to reach the highest speeds.

RAMP: Defines the percentage of travel that will be used to accelerate and decelerate. Accelerations will always have a symmetrical profile, that is, the same distance will be reserved for accelerating as for braking.

REPEAT: We can choose between a repetitive movement that reproduces the programmed section successively forward and backward. One press of the knob will stop the movement and return the appliance to the initial position.

GO: A press with the cursor on GO launches the movement start sequence.

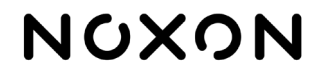

### Two-section automatic movement

Each axis of movement will have these options throughout the movement:

- Remains static during the two sections.
- The first section remains static and the second one moves.
- The first section is moved and the second remains static.
- It moves during the two stages in the same direction.
- It moves during the two sections, reversing the direction from one section to another.

**NOTES:** To have a movement of two sections, you must have at least some movement in each of the two sections, although these movements correspond to two different axes.

The acceleration and deceleration intervals will depend in this case on which of the two sections is the faster one. If the first section must be carried out at a higher speed, the deceleration will take place before starting the second section, otherwise, the acceleration will occur at the beginning of the second section.

**WARNING:** Due to the dependence that exists between the two speed parameters, it is possible to reach a situation of mutual blocking when choosing the speeds, where the margin in which we can move the speeds is very small. This situation is more likely with very short runs and low ramp percentages, and can be addressed by increasing the ramp.

**Time lapse mode:** It allows you to play back a previously recorded movement step by step, generating trigger signals for the camera between each step.

**NOTE:** Time lapse motion recording is not shared with automatic mode, and recording a movement for time lapse mode erases the recorded motion for automatic mode.

The parameters that we can configure are the following:

• CLIP T: It is the time we want the clip resulting from the time lapse to last.

• CLIP FPS: The speed, in frames per second, at which we will compile the video clip. It is used to calculate the number of shots to take.

• INTERVAL: The time between shots. You will be limited by the minimum time necessary to make the trip between shots, and the exposure time.

• EXP TIME: Exposure time. Selecting it leads to another menu where the exposure time is defined and controlled.

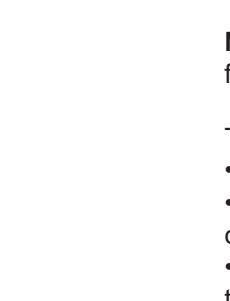

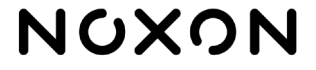

(b) interest and MANITAL MODE ALITO MODE **TIME LAPSE STOP MOTION TURNTABLE SETTINGS** 

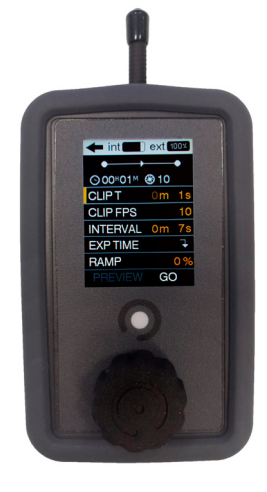

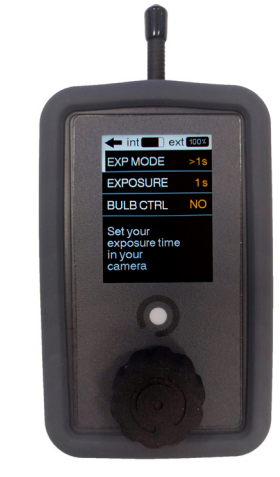

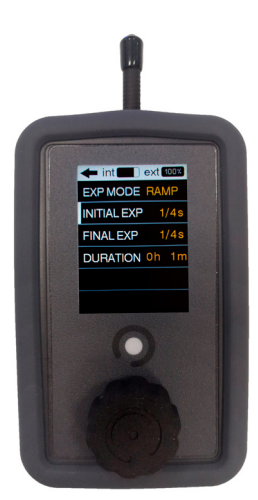

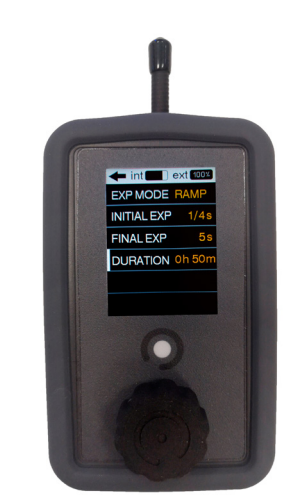

### EXP MODE:

<1s: The default mode is the one where an exposure time controlled by the camera and less than 1 second will be used.

 > 1s: Used to determine exposure times greater than one second. You can still use exposures controlled by the camera itself or give control of the exposure to the Por table Wirecam.

 In order for the slider to control the exposure, you must set the camera to Bulb (B) mode, and select "YES" in the BULB CTRL box on the remote's menu.

RAMP: It allows defining an exposure ramp controlled by the device. The parameters that will define this exposure ramp are:

INITIAL EXP: The initial exposure time, which will remain constant until the start of the ramp

START: Starting moment of the ramp, it will be defined in terms of time lapse time. That is, if the rest of the parameters defined is a time lapse of 2 hours, this parame ter can be varied between the instant 0h 0m and 2h 0m

FINAL EXP: The final exposure time, which will remain constant from the end of the ramp to the end of the time lapse

FINISH: The moment of the end of the ramp, it will be defined in terms of time of time of time. It can take values from START to the total duration of the time lapse.

• RAMP: Allows you to define a spatial ramp, making the displacement between the initial and final photos shorter than the displacement between the photos in the central section. This variation of scrolling runs in a fully controlled and progressive manner, and will have a smooth start and stop effect on time lapse once compiled.

• PREVIEW / GO: Appear once a movement has been recorded. It allows to make a preview (PRE-VIEW) where the movement is executed continuously, or to launch the execution of the time lapse (GO).

**Stop motion mode:** Allows you to play a previously recorded movement step by step.

**NOTE:** The stop motion motion recording is shared with the time lapse mode, but not with the automatic mode, and when recording a movement for the time lapse or stop motion mode we lose the motion recorded for the automatic mode.

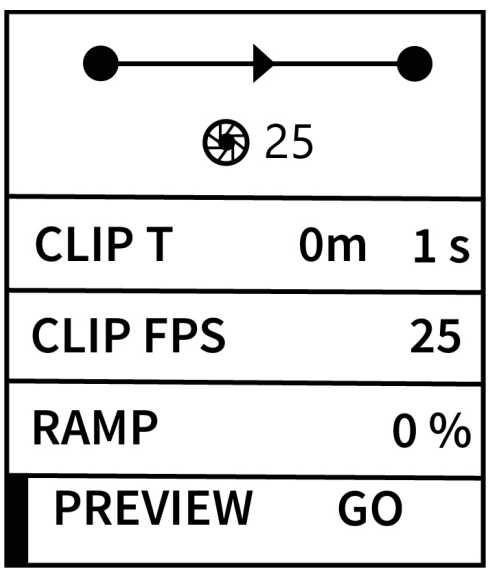

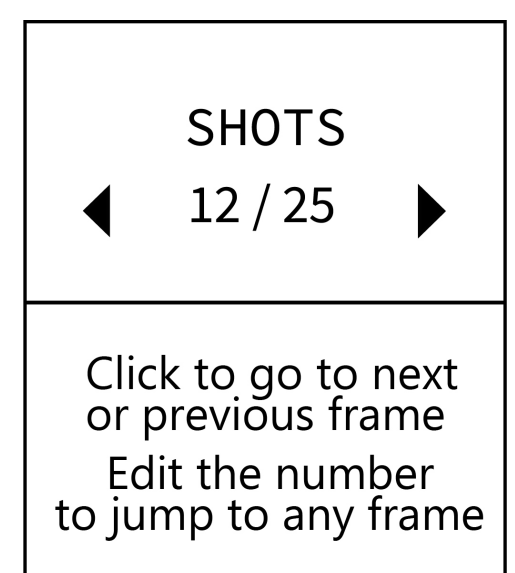

The parameters that we can configure to define the execution of the time lapse are the following:

• CLIP T: It is the time that you want the clip resulting from the stop motion to last.

• CLIP FPS: The rate, in frames per second, at which the video clip will be compiled. It is used to calculate the number of shots to take.

• RAMP: Allows you to define a spatial ramp, making the displacement between the initial and final photos shorter than the displacement between the photos in the central section.

• PREVIEW / GO: Appear once a movement has been recorded. It allows making a preview (PRE-VIEW) where the movement is executed continuously, or launching the execution of stop motion (GO).

• GO-TO-0 / RESUME: They appear once the stop motion has been launched and it returns to the stop-motion menu having left the slider in a different frame than the initial one. It allows ending the stop motion execution and returning to the initial position (GO-TO-0) or returning to the stop motion execution screen, to continue with the process (RESUME). When these options are visible, it is not possible to change the parameters (CLIP T, CLIP FPS, RAMP) of the stop motion without having finished its execution.

On the stop motion process screen, it is possible to go frame by frame, both forward and backward, by pressing the control knob. By turning the knob, you can select this direction.

To jump to any frame, select the current frame numerical indicator, click on it, and modify it. The unit will make a continuous movement until the indicated frame.

If you keep the control knob pressed, you will return to the previous stop motion configuration screen, leaving the device in that frame, and maintaining control over the position, being able to return through the RESUME option.

**WARNING:** If you access an operating mode other than STOP MOTION, start the recording sequence of a new movement, or turn off the slider, you will lose track of the position and have to start a new STOP MOTION. Switching off or disconnecting the controller, however, will not have these consequences.

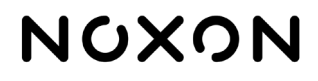

## **English**

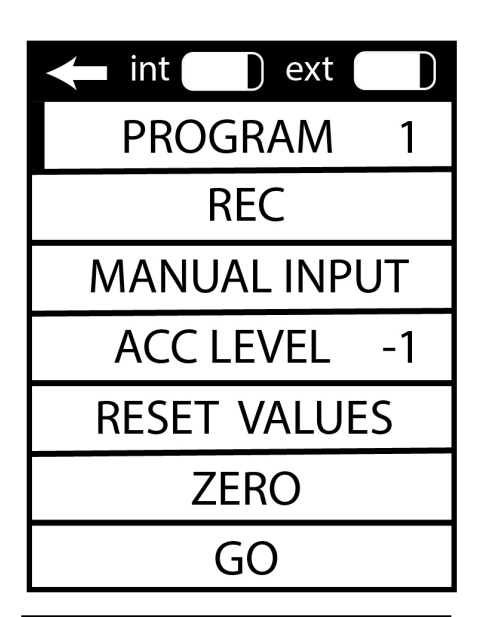

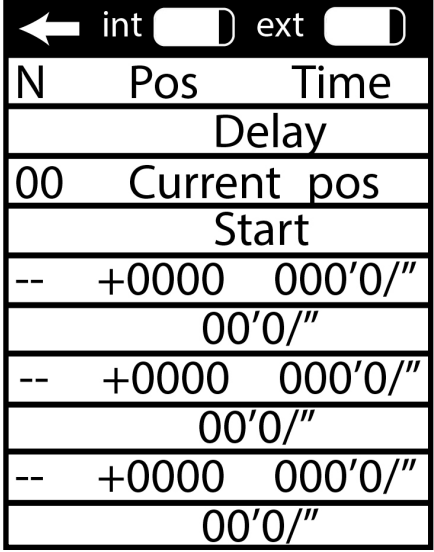

**Multipoint mode:** It allows creating movement sequence with time control. The movement will be single axis.

1. Enter the travel points by moving the apparatus and marking the positions with the control knob, or entering them numerically in a table.

2. The points recorded by moving and marking the positions with the control knob will be reflected in that same editable table, so it is also possible to correct or modify by hand

3. Set the times by editing the values in the table. The values will be the moment in which you want the device to reach the indicated position and the time you want it to remain immobile.

## **Settings / Settings**

• Brightness: Adjusts the screen brightness on a scale of 1 to 10.

• Delay Start: This is the amount of time that elapses between the press to start the programmed movement and the actual start of the movement. It is configurable in steps of 5 seconds with a range between 0 (canceling the delay) and 60 seconds.

• Remote Auto-Off: Activates the remote's auto-off after 10 minutes of inactivity.

• Controller Auto-Off: Activates the Compact Slider motion system auto-off after 10 minutes of inactivity.

- LCD Auto-Off: Auto turn off the screen after 60 seconds of inactivity.
- Beep: Activates the playback of a beep just before the start of an automatic movement.

• RF Channel (Radio frequency channel selection): selecting a different channel allows the possibility of working with two different devices in the same place.

• Info: Allows access to the screen where information about the firmware version of the remote control, the motion system and the serial number is displayed. It also enables activation of the firmware update mode.